# **KVM SWITCH**

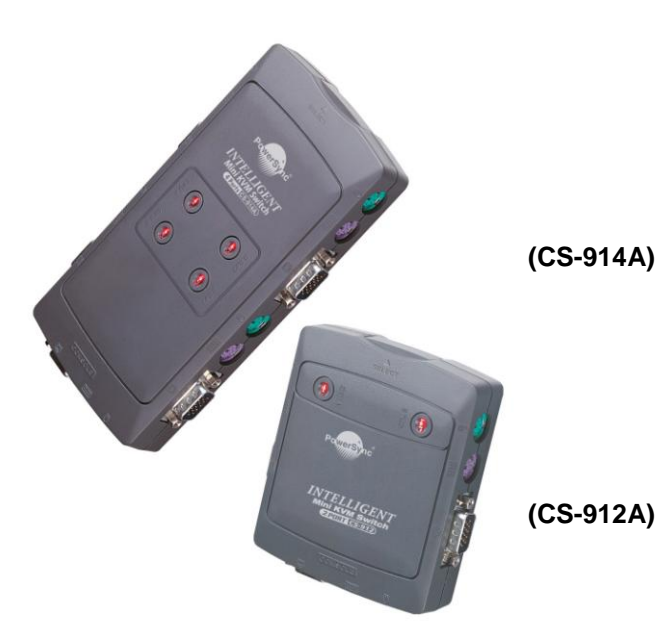

### 使用說明書 **CS-912A CS-914A**

### 本產品內含 –

■ 1 台 CS-912A 或 CS-914A KVM Switch

1 本使用說明書

#### 如有任何遺漏,請與經銷商連繫.

特性

- 只須一組 PS/2 鍵盤、PS/2 滑鼠及螢幕即可操作多台電腦.
- 支援標準 PS/2 滑鼠, Microsoft IntelliMouse (PS/2 compatible/Optical/Explorer 3.0), WheelMouse Optical, Trackball (Optical 1.0/Explorer 1.0) & Logitech TrackMan (Marble/Marble FX/ Marble+), Cordless MouseMan (Wheel/Optical), Cordless TrackMan (FX/Live)mouse, Cordless Optical TrackMan, MX300 Optical mouse.
- 宗全支援 Microsoft IntelliPoint 5.0 Mouse Driver & Logitech MouseWare Driver.
- 支援 Window 95/98/98SE/Me/NT4.0/2000/XP, DOS, Linux, Novell Netware, FreeBSD.
- 高書質-達 1920 x 1440, DDC2, DDC2B, DDC2AB 200MHz.
- 滑鼠實體對應功能.
- 兩種選擇電腦的方法-面板按鍵選擇及鍵盤快速鍵
- 安裝容易且無須軟體.
- 可熱插拔.
- 鍵盤及滑鼠訊號模擬以免除開機失誤.
- 自動掃描功能以監控電腦操作.
- 自動跳開關機狀態的電腦.
- 選擇電腦埠嗶嗶聲開啓/關閉

### 規格

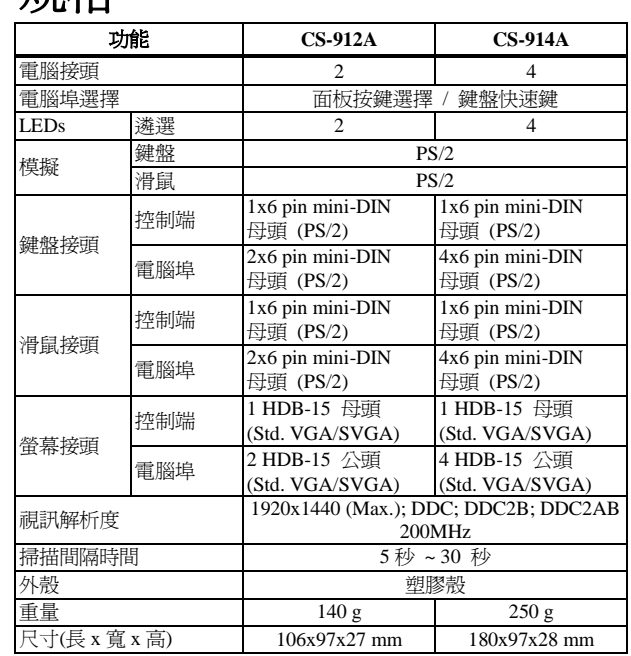

## 硬體設備要求

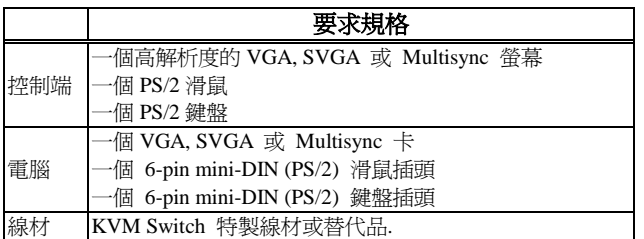

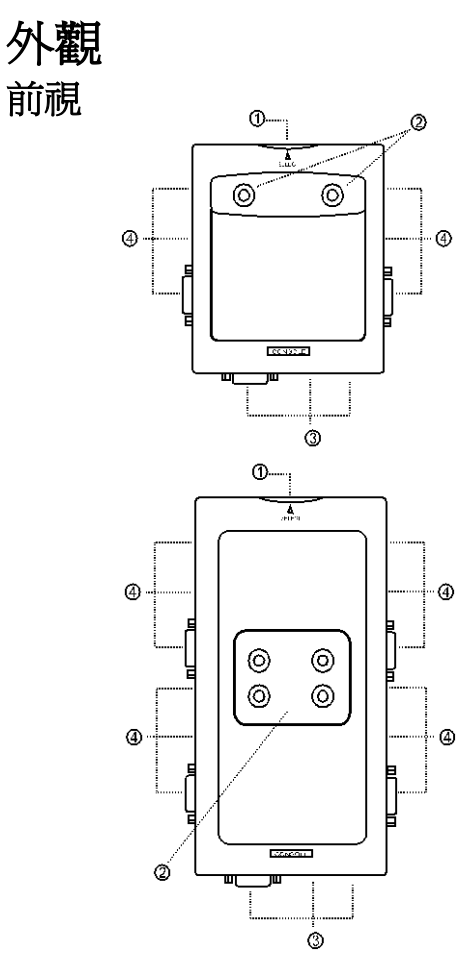

1.面板按鍵選擇(手動模式)

2. LED 燈號

3.控制端插頭

4.電腦埠插頭

-1-

## 安裝

- 安裝前請先確認週邊設備已完善接地並關閉所有電腦.
- 1. 將螢幕、鍵盤及滑鼠接上控制端.
- 2. 使用推薦的延長線以連接電腦與 KVM switch 的電腦埠.
- 3. 將電腦開機.

## 操作

#### 1. LED 顯示

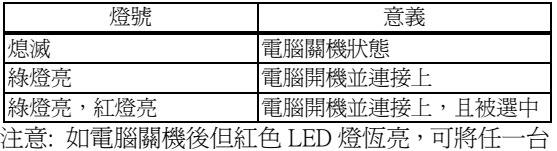

電腦開機以解除此狀態.

#### 2. 2 種選擇電腦的方法 - 面板按鍵及快速鍵

### 2-1 手動面板按鍵選擇

直接按前面板上的選擇按鍵可進入選取的電腦. 紅色 LED 燈亮以確認電腦被選取.

#### 2-2 鍵盤快速鍵選擇

 快速鍵導航讓您可以直接從鍵盤遴選所要的電腦. 快速鍵導航特性:

- 選擇所要的電腦
- 命令模式
- 自動掃描模式
- 嗶嗶聲開啟/關閉: 按右邊[Shift]鍵兩次可依喜好開 啟或關閉聲音.

#### 選擇所要的電腦:

按左或右相同邊的 Ctrl 鍵兩次[Ctrl] + [Ctrl].

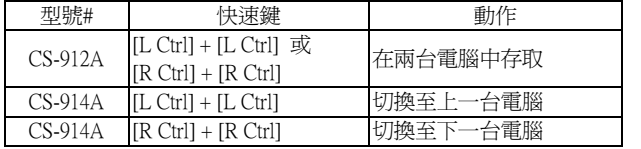

#### 命令模式:

按[Num Lock]鍵兩次, [Num Lock]、[Caps Lock] 及 [Scroll Lock] 三鍵會亮起並閃爍,此時進入命令模式.

- 1.當 CS-912A 直接按功能鍵 [F1]~[F2] 或 CS-914A 直接按功能 鍵 [F1]~[F4] 以選取您要的電腦.
- 2.按 [Left Ctrl] 鍵來關閉 [Ctrl] 及 [Shift] 的熱鍵功能. 3.按 [Right Ctrl] 鍵來開啟 [Ctrl] 及 [Shift] 的熱鍵功能.

5.按 [Right Shift] 鍵來開啟嗶嗶聲. 6.按 [Left Alt] 鍵來關閉"自動跳開關機狀態的電腦"功能. 7.按 [Right Alt] 鍵來開啟"自動跳開關機狀態的電腦"功能. 8.按 [Esc] 或 [Enter] 鍵來離開此模式. 注意: 如果嗶嗶聲已關閉時,則 2~8 的按鍵嗶聲還是不會關閉. [Ctrl] 熱鍵功能–選擇電腦埠.

[Shift] 熱鍵功能 - 嗶嗶聲開啓/關閉.

#### 自動掃描模式:

按[Scroll Lock]鍵兩次啟動自動掃描 燈號顯示每 5 秒到 30 秒的掃描間隔以循序自動掃描.

1.使用右手邊數字盤[+]鍵可增加時間

2.使用右手邊數字盤[-]鍵可減少時間

3.按[Esc]鍵可離開自動掃描模式.

4.按 [Left Shift] 鍵來關閉嗶嗶聲.

注意: 燈號對應時間表

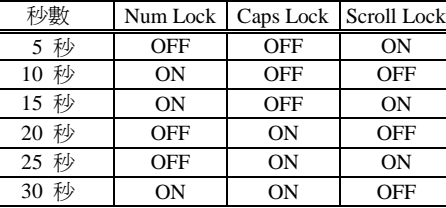

3. KVM Switch 的開機預設值會聯結到您所開啓的第一台電腦.

4. 在"自動跳開關機狀態的電腦"功能下,同時 KVM 綠燈熄滅, 則無法用鍵盤將電腦開機.

### 疑難排除

確認線材為良品並都就正位.

- Q1 : 鍵盤無反應**?**
- A1a: 重新安裝鍵盤。從控制端上將鍵盤拔出並重新插回.

A1b: 重新安裝 KVM Switch。關閉電腦, 白 KVM Switch 上 將延長線拔出,靜待五秒,將線材重新插回並開啓電腦.

- A1c: 如在自動掃描模式,請按[Esc]離開.
- A1d: 試另一個鍵盤.

#### Q2 : 滑鼠無反應**?**

- A2a: 重新安裝滑鼠。從控制端上將滑鼠拔出並重新插回.
- A2b: 重新安裝 KVM Switch。關閉電腦, 自 KVM Switch 上 將延長線拔出,靜待五秒,將線材重新插回並開啓電腦. A2c: 確認滑鼠設定在 PS/2 模式.
- 
- A2d: 試另一個滑鼠.
- 注意**:** 如您使用特殊滑鼠,建議您安裝原廠商所附之滑鼠驅動 程式以彰顯 KVM Switch 的功能.

#### Q3 : 無法控制滑鼠**?**

A3 : 滑鼠特性不夠好。請試另一高品質滑鼠並重新插回。聽 到嗶聲後開始操作系統.

#### Q4 : 視訊問題**?**

- A4a: 解析度或頻寬設定太高。KVM Switch 支援解析度達 1920 x 1440 Hz.  $\dot{\mathcal{D}}$  VGA.SVGA, Multisync  $\dot{\mathcal{D}}$  XGA (interlaced). 頻寬最大是 200 MHz
- A4b: 線材品質不夠好。請用高品質同系列 KVM Switch 線材.

#### Q5 : 電腦關機下為何 **LED** 燈顯示綠燈亮**/**紅燈閃**?**

A5 : 乃正常情況。原因來自於電腦內部設定。此顯示電腦鍵 盤及(或)滑鼠埠帶電.

### 商標**:**

說明書內提及所有公司、品牌.、產品名皆屬於其各自 公司所擁有的商標或註冊商標。